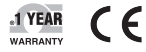

E

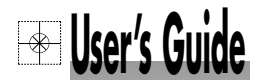

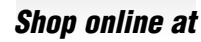

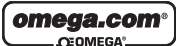

*www.omega.com e-mail: info@omega.com*

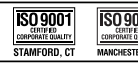

ò

TestLink SE-345

.mputer Line

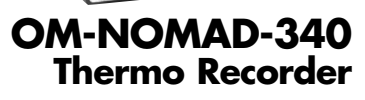

### **WARRANTY/DISCLAIMER**

OMEGA ENGINEERING, INC. warrants this unit to be free of defects in materials and workmanship for a period of **13 months** from date of purchase. OMEGA's Warranty adds an additional one (1) month grace period to the normal **one (1) year product warranty** to cover handling and shipping time. This ensures that OMEGA's customers receive maximum coverage on each product.

If the unit malfunctions, it must be returned to the factory for evaluation. OMEGA's Customer Service Department will issue an Authorized Return (AR) number immediately upon phone or written request. Upon examination by OMEGA, if the unit is found to be defective, it will be repaired or replaced at no charge. OMEGA's WAR-RANTY does not apply to defects resulting from any action of the purchaser, including but not limited to mishandling, improper interfacing, operation outside of design limits, improper repair, or unauthorized modification. This WARRANTY is VOID if the unit shows evidence of having been tampered with or shows evidence of having been damaged as a result of excessive corrosion; or current, heat, moisture or vibration; improper specification; misapplication; misuse or other operating conditions outside of OMEGA's control. Components which wear are not warranted, including but not limited to contact points, fuses, and triacs.

**OMEGA is pleased to offer suggestions on the use of its various products. However, OMEGA neither assumes responsibility for any omissions or errors nor assumes liability for any damages that result from the use of its products in accordance with information provided by OMEGA, either verbal or written. OMEGA warrants only that the parts manufactured by it will be as specified and free of defects. OMEGA MAKES NO OTHER WARRANTIES OR REPRESENTATIONS OF ANY KIND WHATSOEVER, EXPRESS OR IMPLIED, EXCEPT THAT OF TITLE, AND ALL IMPLIED WARRANTIES INCLUDING ANY WARRANTY OF MERCHANTABILITY AND FITNESS FOR A PARTICULAR PURPOSE ARE HEREBY DISCLAIMED. LIMITATION OF LIABILITY: The remedies of purchaser set forth herein are exclusive, and the total liability of OMEGA with respect to this order, whether based on contract, warranty, negligence, indemnification, strict liability or otherwise, shall not exceed the purchase price of the component upon which liability is based. In no event shall OMEGA be liable for consequential, incidental or special damages.**

CONDITIONS: Equipment sold by OMEGA is not intended to be used, nor shall it be used: (1) as a "Basic Component" under 10 CFR 21 (NRC), used in or with any nuclear installation or activity; or (2) in medical applications or used on humans. Should any Product(s) be used in or with any nuclear installation or activity, medical application, used on humans, or misused in any way, OMEGA assumes no responsibility as set forth in our basic WARRANTY/ DISCLAIMER language, and, additionally, purchaser will indemnify OMEGA and hold OMEGA harmless from any liability or damage whatsoever arising out of the use of the Product(s) in such a manner.

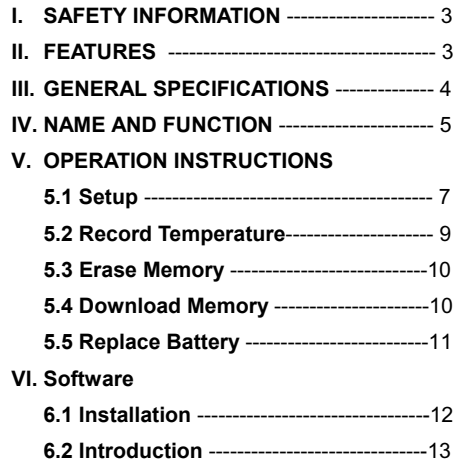

# **I.** A SAFETY INFORMATION

- Read the following safety information carefully before attempting to operate or service the meter.
- Only qualified personnel should perform repairs or servicing not covered in this manual.
- Periodically wipe the case with a dry cloth. Do not use abrasives or solvents on this instrument.
- Safety symbols:

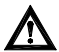

Dangerous, refer to this manual before using the meter.

CE Apply with European CE.

## **II. FEATURES**

- **LCD With Back Light**
- Battery Status Display
- Memory Status Display
- Easy To Setup
- Windows Interface Software
- Memory: 64,000 Records
- Water Proof.(IP66)

## **III. GENERAL SPECIFICATIONS**

**Measurement Range:** -30°C to 70°C ; -22°F to 158°F **Accuracy:** ±0.7°C(± 1.3°F) **Resolution:** 0.1°C / 0.1°F **Data Logger:** 64,000 Records **Storage Condition:** -30°C to 70°C **Operating Condition:** -30°C to 70°C **Response time:** 20minutes to 95% under slow air. **Battery:** Size AAA 1.5V x 2 (alkaline battery) **Battery Life:** more than1 year (1 minute interval @ 25°C) **Dimension:** Recorder: 92 x 55 x 21mm Base: 107.5 x 62 x 28 mm **Weight:** Recorder: 95g Approx.; Base: 60g Approx. **Standard Accessory:**  Instruction Menu, Wall Hanger, Alkaline Battery Size AAA 1.5V x 2, **Optional Accessory:** Communication Base, RS-232 Connection Cable, Windows Software Disk.

## **IV. NAME AND FUNCTION**

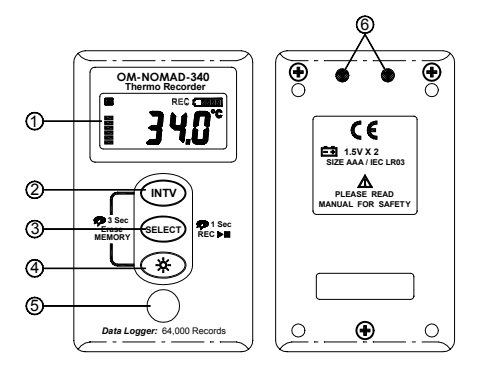

- ①LCD Display ③Select Button
- ○<sup>2</sup> INTV Setup Button ○<sup>4</sup> Back Light Button
- 
- ○<sup>5</sup> Temperature Sensor
- ○<sup>6</sup> Infrared RS232 Interface

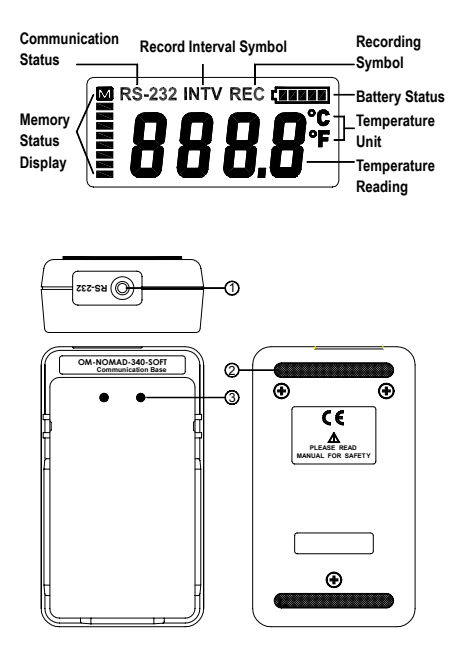

- ○1 RS-232 Jack
- ○2 Slip Proof Rubber
- ○3 Infrared RS232 Port

## **V. OPERATION INSTRUCTIONS**

## **5.1 Setup**

## **Date And Time Setup:**

- 1. Hold  $(WTV)$  (SELECT) buttons simultaneously for 3 seconds to enter date and time setup mode.
- 2. Press (INTV) to select year, month, day, hour and minute setup.

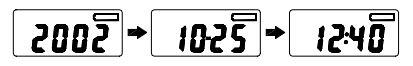

3. Press  $\left( \text{SELECT} \right)$  to set value on year, month, day, hour and minute.

## **Note:**

Be sure to setup date and time again after replacing battery. The user can also setup the time through the PC

software. This is done by simply clicking on the button that says "Adjust to PC time" that is available in the logger setup window in the software.

## **Setup Recording Interval and Temperature Unit:**

- 1. Press and hold  $(mTV)$  for 2 seconds to recording interval setup mode.(P-1)
- 2. Press  $\left($ <sup>ELECT</sup></sub> to select record interval. Options are 1,2,5,10,15,20,30 seconds and 1,2,5,10,20,30,60 minutes.
- 3. Press  $\left(\mathsf{INTV}\right)$  to finish record interval setup and go to temperature unit setup mode. (P-2)
- **SELECT** to select °C or °F.
- **IF A Fress (INTV)** to save and exit setup mode.

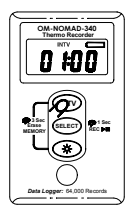

**P-1 P-2** 

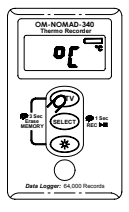

## **5.2 Temperature Recording**

- 1. Press and hold (SELECT) for 1 second to start recording and LCD will display "**REC**".
- 2. To stop recording, press and hold (SELECT) for 1

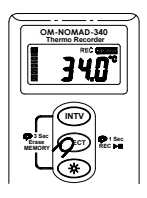

second again. The "REC" symbol will disappear.

3. After step 1 and 2, a data set is stored in the Recorder.

### **Note:**

1. It is important to check the memory status before starting recording.

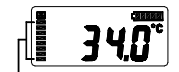

64,000 records available totally and each segment represents about 8,000 records available.

2. LCD will show "FULL" when 64,000 records are stored in Recorder or 15 data sets are stored in Recorder.

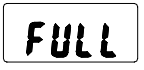

3. If temperature recording is not active, recorder will power off automatically after 60 seconds. It can be powered on by pressing any button.

4. During temperature recording, recorder will turn on the LCD for 2 seconds and then go into power saving mode during each record interval.

## **5.3 Erase Memory**

1. Press and hold **WIV** simultaneously for 3 seconds to clear memory.

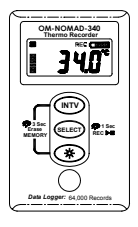

2. LCD will display "CLR".

$$
\begin{array}{|c|c|c|}\n\hline\n\text{LLr} & \text{+} & \text{340}^\circ \\
\hline\n\end{array}
$$

Memory display will resume in full status

**Note:** Memory cannot be erased when temperature recording is active.

## **5.4 Download Data**

- 1. Dock the recorder to the communication base and connect the RS-232 cable to PC.
- 2. Run the SE-345 software, LCD will display "RS-232" to indicate the linking status.

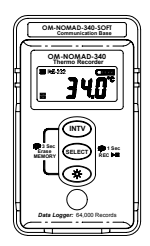

3. Click "DataLogger" from SE-345 menu to download data.

### **Note:**

- 1. Refer to page 12(6.1) about installing SE-345 software.
- 2. Refer to page 13(6.2) about software introduction.

## **5.5 Replace Battery**

- 1. Please stop data recording before replacing battery.
- 2. Use two Alkaline Battery Size AAA 1.5V .
- 3. After replacing the battery, please make sure to screw in the three screws tightly with the gasket to keep the unit airtight.

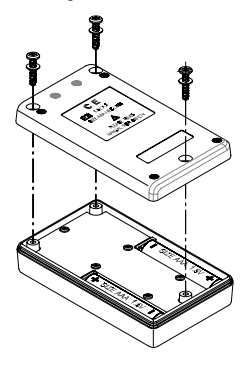

## **VI. Software**

## **6.1 Installation**

• System Required: Windows 95/98/ME/NT 4.0. /2000/XP

• Minimum Hardware Required: PC system with Pentium 233MHz or higher. 64 MB RAM. 4X CD-ROM Drive or higher. Recommended resolution 1024X768(or 800X600). At least 15 MB byte of free hard disk space available to install SE-345.

• Installation :

1. We recommend closing all other applications before installing the TestLink SE-345 software.

2. Insert the setup CD disc in the CD-ROM drive and the installation program should start automatically.

3.If installation does not start automatically, choose the start button on the Taskbar and select Run.

4.Type E:\SETUP and choose OK. The SE345.exe (executable file) and help file will then be copied to your hard disk (default is c:\program files\SE345).

## **6.2 Introduction**

## • **Main Screen**

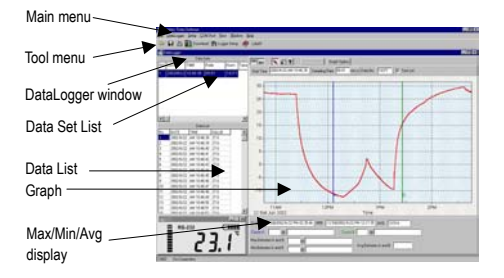

## • **Main Menu**

**File : Open** - Open files saved previously from the disk. **Save** - Save the data to the disk. **Print** - Print the data (graph or list). **Printer Setup** - Select printer. **Exit** - Terminates program.

**DataLogger :** By opening the DataLogger Window, the user can download recorded data from meter to PC in this window.

**Setup :** Setup Recorder from PC.

**COM port :** Select PC communication port manually.

**View :** Open LCD display window. **Window** : Arrange windows **Help :** On line help.

## • **DataLogger**

When you have the Temperature Recorder connected to PC. Start SE345 software and select "DataLogger" from main menu or click  $\frac{d}{dx}$  from tool bar to load recorded data from the logger. There will be a progress indicator to show the download progress. If error occurs, just click "DataLogger" again. After the data has been downloaded completely, on the top left hand side the widow will show how many data sets were loaded and information for each data set (start data, start time, recording rate and record numbers).

For examples, the figure below indicates that there are two data sets. Set 1 has 1325 records and set 2 has 19349 records.

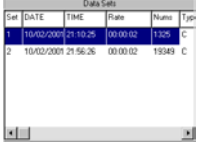

**Note:** It will transfer first data set to the graph on the right hand side and list data after loading; you can click another data set to view the graph and list of the data set you select.

## • **Setup Logger**

You can setup Logger from software, just select "Setup" from main menu or click **RELGODER SHAD** from the tool bar.

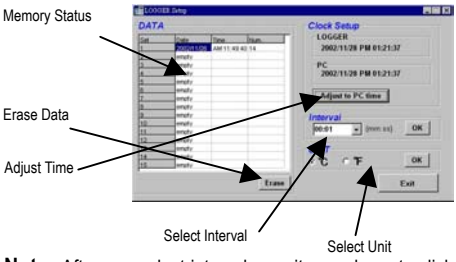

**Note:** After you select interval or unit , you have to click the OK button to make this change valid.

## • **Tutorial Quick Start**

(1) Recording real time data from PC.

- 1.Put the Temperature Recorder on the Communication Base, and connect it to a PC serial port with the SE-120 cable.
- 2.Run the SE345 Software.
- 3.If the connection is successful, the LCD will display the same value as the Temperature Recorder. If the communication fails, there will be no "RS-232" symbol on the LCD window.

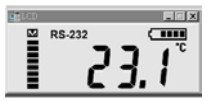

- (2) How to save the recorded real time data to a file ?
	- 1. Select the window you want to save by click it, then choose File|Save from main menu or click  $\blacksquare$  from the tool bar.
	- 2. There will be a save dialog window for you to assign the file name and file type to save.
	- 3.There are three types of file you can choose. These are binary file(\*.ghf), text file(\*.txt) and EXCEL format file(\*.csv). The \*.ghf file uses much less disk space to save the data than the other two file formats, but it can only be used in TestLink SE345 software. Text file can be opened by TestLink SE345 and any other word processor program like word, notepad etc. EXCEL format file can be opened by TestLink SE345 and Microsoft **EXCEL**

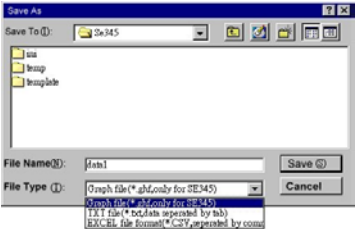

- (3)How to download the recorded data from the memory of Temperature Recorder and save it to a file ?
	- 1. Connect the Communication Base to PC
	- 2. Put the Temperature Recorder on the Communication Base.
	- 3. Start SE345 program.
	- 4. Choose Data Logger from main menu or click lighter from tool bar.
	- 5. See Page 14 for more information about the DataLogger window.
- **For more operation instructions, please refer to the online help while executing SE-345.**

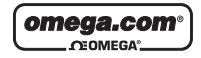

**OMEGAnet**® **On-Line Service Internet e-mail**

**www.omega.com info@omega.com**

### **Servicing North America:**

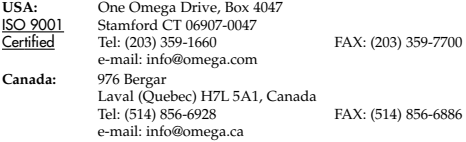

### **For immediate technical or application assistance:**

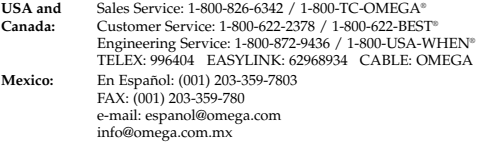

### **Servicing Europe:**

#### **Benelux:**

Postbus 8034, 1180 LA Amstelveen The Netherlands Tel: +31 (0)20 3472121 FAX: +31 (0)20 6434643 Toll Free in Benelux: 0800 0993344 e-mail: sales@omegaeng.nl

**Czech Republic:** Frystatska 184/46, 733 01 Karvina´, Czech Republic Tel: +420 (0)59 6311899 FAX: +420 (0)59 6311114 Toll Free: 0800-1-66342 e-mail: info@omegashop.cz

#### **France:**

11, rue Jacques Cartier 78280 Guyancourt, France Tel: +33 (0)1 61 37 29 00 FAX: +33 (0)1 30 57 54 27 Toll Free in France: 0800 466 342 e-mail: sales@omega.fr

#### **Germany/Austria:**

Daimlerstrasse 26, D-75392 Deckenpfronn, Germany Tel: +49 (0)7056 9398-0 FAX: +49 (0)7056 9398-29 Toll Free in Germany: 0800 639 7678 e-mail: info@omega.dl

#### **United Kingdom:** ISO 9002 Certified

One Omega Drive River Bend Technology Centre Northbank, Irlam, Manchester M44 5BD United Kingdom Tel: +44 (0)161 777 6611 FAX: +44 (0)161 777 6622 Toll Free in United Kingdom:0800- 488-488 e-mail: sales@omega.co.uk

It is the policy of OMEGA to comply with all worldwide safety and EMC/EMI regulations that apply. OMEGA is constantly pursuing certification of its products to the European New Approach Directives. OMEGA will add the CE mark to every appropriate device upon certification.

The information contained in this document is believed to be correct, but OMEGA Engineering, Inc. accepts no liability for any errors it contains, and reserves the right to alter specifications without notice. WARNING: These products are not designed for use in, and should not be used for, human applications.

#### **RETURN REQUESTS/INQUIRIES**

Direct all warranty and repair requests/inquiries to the OMEGA Customer Service Department. BEFORE RETURNING ANY PRODUCT(S) TO OMEGA, PURCHASER MUST OBTAIN AN AUTHORIZED RETURN (AR) NUMBER FROM OMEGA'S CUSTOMER SERVICE DEPARTMENT (IN ORDER TO AVOID PROCESSING DELAYS). The assigned AR number should then be marked on the outside of the return package and on any correspondence.

The purchaser is responsible for shipping charges, freight, insurance and proper packaging to prevent breakage in transit.

FOR **WARRANTY** RETURNS, please have the following information available BEFORE contacting OMEGA:

- 1. Purchase Order number under which the product was PURCHASED,
- 2. Model and serial number of the product under warranty, and
- 3. Repair instructions and/or specific problems relative to the product.

FOR **NON-WARRANTY** REPAIRS, consult OMEGA for current repair charges. Have the following information available BEFORE contacting OMEGA:

- 1. Purchase Order number to cover the COST of the repair,
- 2. Model and serial number of the product, and
- 3. Repair instructions and/or specific problems relative to the product.

OMEGA's policy is to make running changes, not model changes, whenever an improvement is possible. This affords our customers the latest in technology and engineering. OMEGA is a registered trademark of OMEGA ENGINEERING, INC.

© Copyright 2003 OMEGA ENGINEERING, INC. All rights reserved. This document may not be copied, photocopied, reproduced, translated, or reduced to any electronic medium or machine-readable form, in whole or in part, without the prior written consent of OMEGA ENGINEERING, INC.

## **Where Do I Find Everything I Need for Process Measurement and Control? OMEGA…Of Course!**

### *Shop online at www.omega.com*

### **TEMPERATURE**

- Thermocouple, RTD & Thermistor Probes, Connectors, Panels & Assemblies
- Wire: Thermocouple, RTD & **Thermistor**
- Calibrators & Ice Point References
- Recorders, Controllers & Process **Monitors**
- **E** Infrared Pyrometers

### **PRESSURE, STRAIN AND FORCE**

- **E** Transducers & Strain Gages
- **E** Load Cells & Pressure Gages
- **E** Displacement Transducers
- **E** Instrumentation & Accessories

### **FLOW/LEVEL**

- Rotameters, Gas Mass Flowmeters & Flow Computers
- **E** Air Velocity Indicators
- Turbine/Paddlewheel Systems
- Totalizers & Batch Controllers

### **pH/CONDUCTIVITY**

- **PH** Electrodes, Testers & Accessories
- **E** Benchtop/Laboratory Meters
- Controllers, Calibrators, Simulators & Pumps
- **E** Industrial pH & Conductivity

Equipment

### **DATA ACQUISITION**

- **P** Data Acquisition & Engineering Software
- **Z** Communications-Based Acquisition Systems
- Plug-in Cards for Apple, IBM & Compatibles
- **Z** Datalogging Systems
- Recorders, Printers & Plotters

### **HEATERS**

- **E** Heating Cable
- **Z** Cartridge & Strip Heaters
- **E** Immersion & Band Heaters
- **E** Flexible Heaters
- **E** Laboratory Heaters

### **ENVIRONMENTAL MONITORING AND CON-TROL**

- Metering & Control Instrumentation
- **E** Refractometers
- Pumps & Tubing
- Air, Soil & Water Monitors
- Industrial Water & Wastewater Treatment
- PH, Conductivity & Dissolved Oxygen Instruments